# **Mehrsprachigkeit mit Shopware verwenden**

## Anlage der formatierbaren Artikelfelder

In Shopware 5 werden beim Initial-Import in büro+ formatierbare Artikelfelder als Einstell-Eigenschaften vom Typ HTML angelegt. Deren Inhalt wird bei der Artikelübertragung an den Shop übergeben.

### **Funktionsweise in büro+**

Beim Import der Plattformdaten in büro+ wird für jede Sprache eine neue Gruppe der Einstell-Optionen angelegt.

In den Eigenschaften findet sich der Feldtyp "**HTML-Vorlagenummer für Artikelbeschreibung**". Dieses Vorlagefeld wird automatisch in einer neuen Gruppe den Plattform-Eigenschaften als Einstell-Option hinzugefügt, sofern die angebundene Plattform mehr als eine Sprache unterstützt. Englisch, Spanisch, Französisch, etc. werden dann in den jeweiligen Gruppen: **"Übersetzung" plus der Name der Sprache** angelegt mit den drei Feldern:

- Titel
- Kurzbeschreibung
- Beschreibung

Diese drei Felder werden dann entsprechend für die Übersetzung der gewählten Sprache herangezogen:

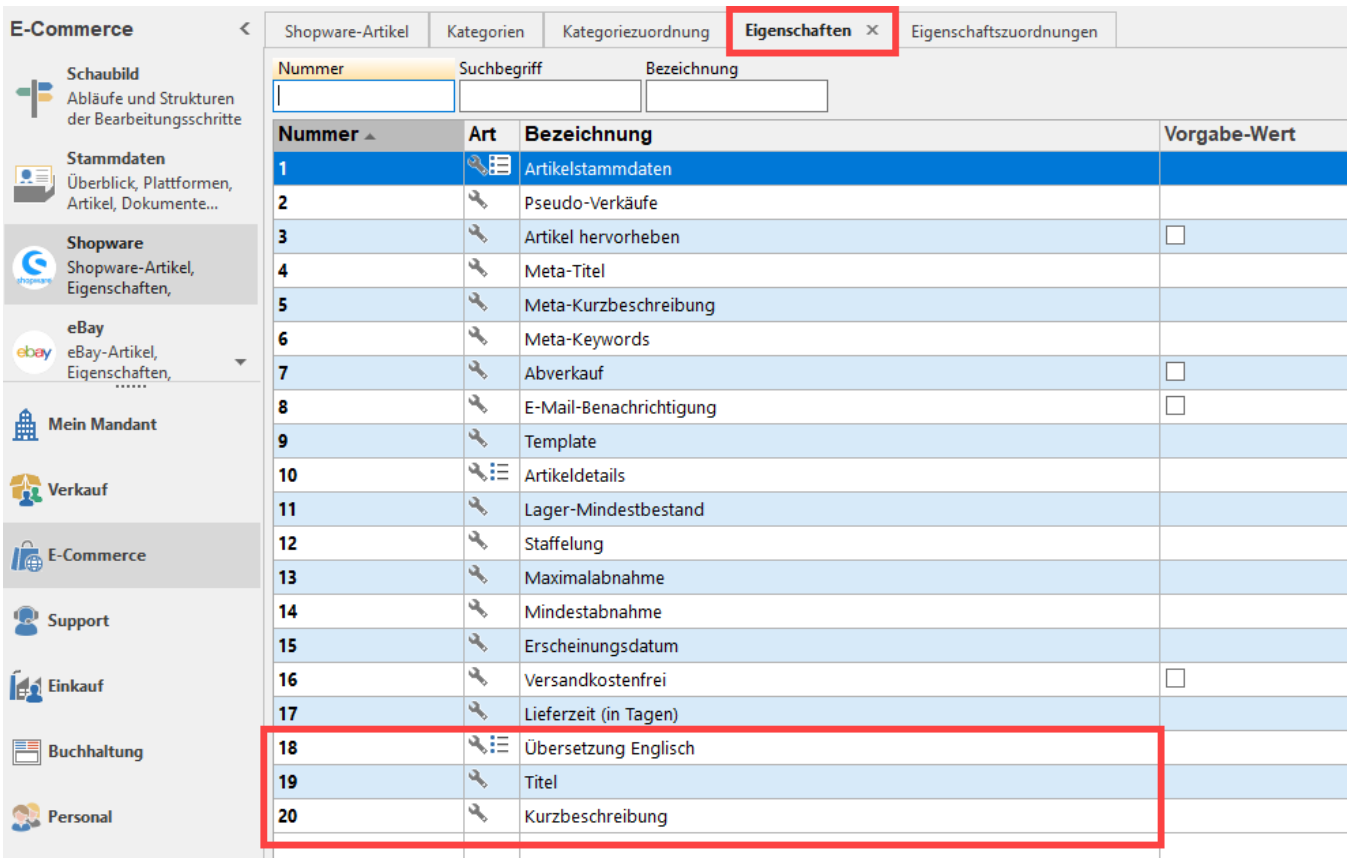

#### **Funktionsweise in der Middleware**

Nach der Übertragung ist die Übersetzung auch in der Middleware vorhanden.

Überprüfen Sie das Vorhandensein der Übersetzung, indem Sie in der Middleware auf die Artikelbeschreibung wechseln. Wählen Sie hier die Gruppe "Übersetzung".

In dem sich öffnenden Fenster finden Sie die speziell für diese Sprache vorgesehen Felder.

- Titel (Name des Artikels)
- **Kurzbeschreibung**
- Beschreibung

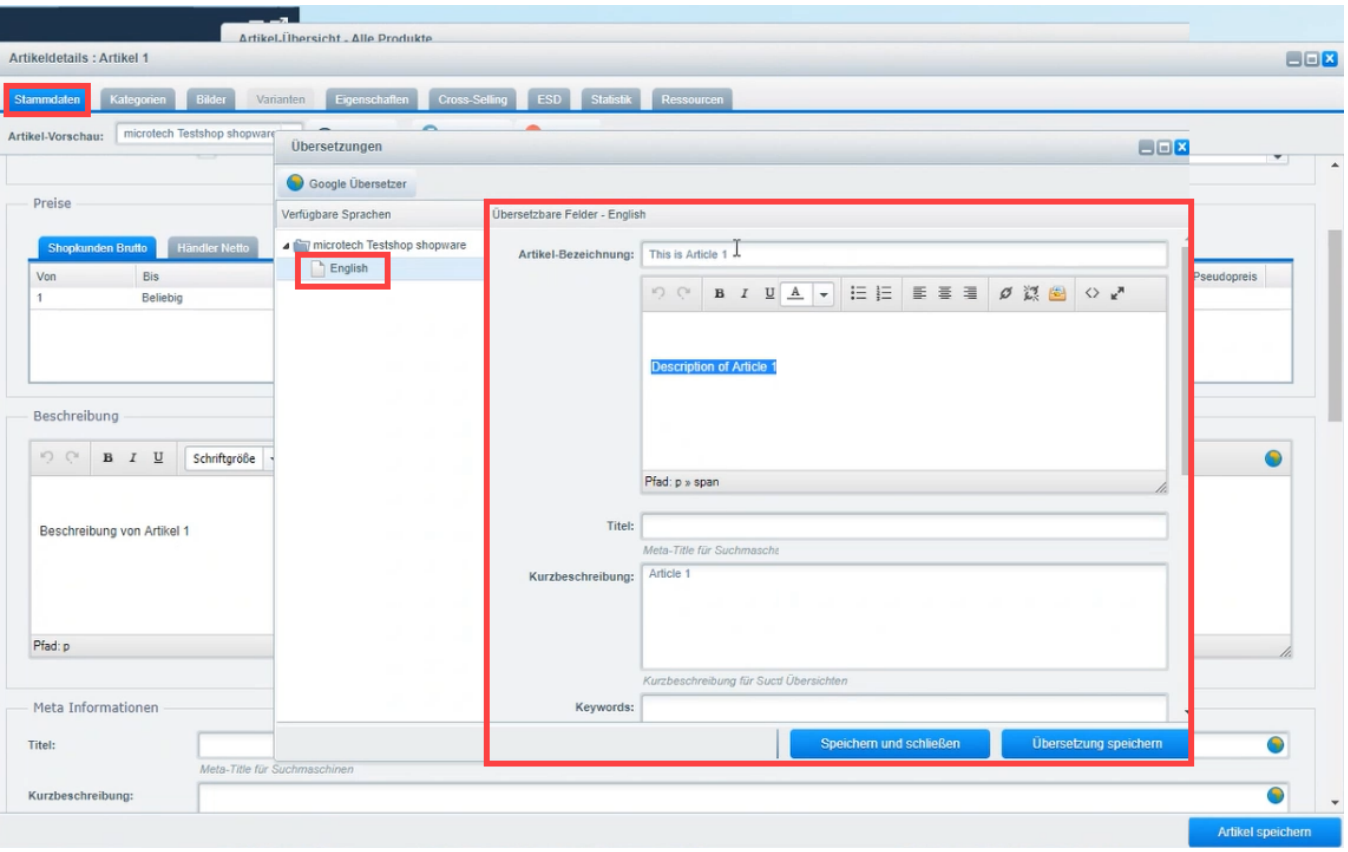

Die gleiche Vorgehensweise gilt auch für Varianten. Bei Shopware können für Varianten jedoch keine eigenen Beschreibungen erstellt werden, diese werden bei Shopware aus dem Hauptartikel genommen und gelten für alle Farben, Größen, etc. - dies ist auch bei den Übersetzungen zu beachten.

## **Beachten Sie:**

Diese Funktion kann erst ab büro+ in der Version 6245 oder höher genutzt werden. In niedrigeren Versionen wird diese Funktion nicht ausgeführt!